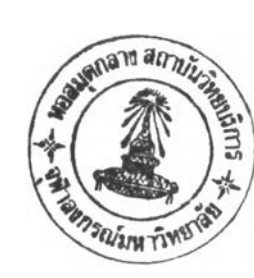

## **1.1 ฟ้ญหาและความสำคัญของฟ้ญหา**

**เป็นที่ยอมรับกันโดยทั่วไปว่าการมองเห็นเป็นรูปแบบการรับข้อมูลต่าง ๆ ที่ใช้กันมากที่สุด ซึ่งสามารถแสดงรายละเอียดและทำให้เกิดความเข้าใจได้โดยง่าย ตัวอย่างเช่น ข้อมูลที่มีความสลับ ซับซ้อนถ้านำมาแสดงผลในรูปกราฟหรือแบบจำลองจะสามารถสื่อให้เข้าใจได้ง่ายและรวดเร็วกว่า แด'ด้วยลักษณะการแสดงผลของคอมพิวเตอร์ซึ่งส่วนใหญ่จะแสดงออกทางจอภาพซึ่งมีลักษณะเป็น** <sup>2</sup> **มิติ จึงเกิดข้อจำกัดที่ว่าไม่สามารถแสดงผลออกมาในลักษณะการมองเห็นที่แท้จริงของมนุษย์ใน ธรรมชาติ ซึ่งจะมองเห็นเป็น 3 มิติ คือมีระดับความลึกมาเกี่ยวข้องด้วย ที่ทำให้สามารถจำแนก ขนาดและรูปทรงของสิ่งต่าง ๆ ได้อย่างชัดเจน แต่ในปิจจุบันได้มีการคิดด้นวิธีที่สามารถแสดงภาพ ที่เป็น 3 มิติผ่านทางจอภาพ โดยอาศัยความรู้ที่ว่ามนุษย์มองเห็นสิ่งต่าง ๆ เป็น 3 มิติเนื่องจากตาทั้ง** 2 **ข้างรับภาพที่แตกต่างกันแล้วส่งไปให้สมองประมวลผลจนสมองรับรู้ระยะความลึกของภาพที่ ถูกต้อง ทำให้สามารถแสดงภาพ 3 มิติผ่านทางจอภาพของคอมพิวเตอร์ได้โดยอาศัยอุปกรณ์เสริม ประเภทแว่นเปิดปิดผลึกเหลว\* ( Liquid Crystal Shutter Glasses ) ซึ่งลักษณะการแสดงผลตังกล่าว สามารถนำไปประยุกต์ใช้ได้ในแบบต่าง ๆ**

**บทที่ 1**

**บทนำ**

**โปรแกรมคณิตศาสตรสัญลักษณ (Symbolic Mathematical program) เป็นโปรแกรมทใช้ ทำการคำนวณทางคณิตศาสตร์โดยใช้สัญลักษณ์ทางคณิตศาสตร์เป็นส่วนประกอบในการคำนวณ ซึ่งโปรแกรมคณิตศาสตร์สัญลักษณ์ที่ได้รับความนิยมมีอยู่หลายโปรแกรม เช่น โปรแกรม แมทแมติถ้า (Mathematica), โปรแกรมเมเปิล (Maple), โปรแกรมแมทแล็บ (MATHLAB), โปรแกรมแมทแค็ด (MathCAD) และอื่น ๆ ซึ่งแต่ละโปรแกรมจะมีจุดเด่นและจุดด้อยที่แตกต่างกัน ในวิทยานิพนธ์ฉบับนี้ผู้วิจัยเลือกทำการพัฒนาระบบด้วยโปรแกรมแมทแมติถ้าของบริษัทวูล์ฟแรม รีเสิร์ช (Wolfram Research Inc.) ซึ่งเป็นโปรแกรมที่ได้รับความนิยมใช้กันแพร'หลายและสามารถ ใช้งานได้หลากหลายรูปแบบไม่ว่าจะเป็นการใช้ในงานทางคณิตศาสตร์บริสุทธ์ เช่น การคำนวณ เชิงตัวเลข การคำนวณเชิงพีชคณิต การแก้สมการแบบต่างๆ การสร้างกราฟ 2 และ 3 มิติ จากพีงก์ชันทางคณิตศาสตร์ต่าง ๆ หรือนำไปใช้งานประยุกต์ เช่น งานด้านวิศวกรรม งานด้านเศรษฐศาสตร์และการเงิน ตัวอย่างเช่นการทำการหาค่าของ 100! โดยใช้คำสั่งต่อไปนี**

**แว่นเปิดปิดผลึกเหลว เป็นแว่นที่ใช้ควบคู่กับคอมหิวเดอร้โดยร้บสัญญาณไฟฟ้าจากคอมหิวเตอรเพื่อควบคุมผลึกเหลวใน แว่นให้มีคุณสมบัติโปร่งแสงหรือทึบแสง ใช้ในงานแสดงภาพสามมิติแบบสเฅอริโอ**

$$
In[1] := 100!
$$
\n
$$
Out[1] = 933262154439441526816992388562667004907159682643816214685929638
$$
\n
$$
952 17599993229915608941463976156518286253697920827223758251185
$$
\n
$$
2109168640000000000000000000000000
$$

หรือการแยกตัวประกอบของสมการโดยใช้กำสั่ง Factor[] ดังด้วอย่างต่อไปนี้

$$
ln[2] := \text{Factor}[x^2 - xy + y^2](x^6 - x^3y^3 + y^6)(x^{10} - x^9y + x^8y^2 - x^7y^3 + x^6y^4 - x^5y^5 + x^4y^6 - x^3y^7 + x^2y^8 - xy^9 + y^{10})(x^{20} + x^{19}y - x^{17}y^3 - x^{16}y^4 + x^{14}y^6 + x^{13}y^7 - x^{11}y^9 - x^{10}y^{10} - x^9y^{11} + x^7y^{13} + x^6y^{14} - x^4y^{16} - x^3y^{17} + xy^{19} + y^{20})(x^{60} + x^{57}y^3 - x^{51}y^9 - x^{48}y^{12} + x^{42}y^{18} + x^{39}y^{21} - x^{33}y^{27} - x^{30}y^{30} - x^{27}y^{33} + x^{21}y^{39} + x^{18}y^{42} - x^{12}y^{48} - x^9
$$
  

$$
y^{51} + x^3y^{57} + y^{60}
$$

และด้วอย่างการวาดกราฟ 3 มิติของฟังก์ชัน Cos(xy)โดยใช้คำสั่ง Plot3D[]

$$
In[3] := \text{Plot3D}[\text{Cos}[x\ y], \{x, 0, 3\}, \{y, 0, 3\}]
$$

ซึ่งได้ผลการทำงานดังแสดงในรูปที่ 1.1

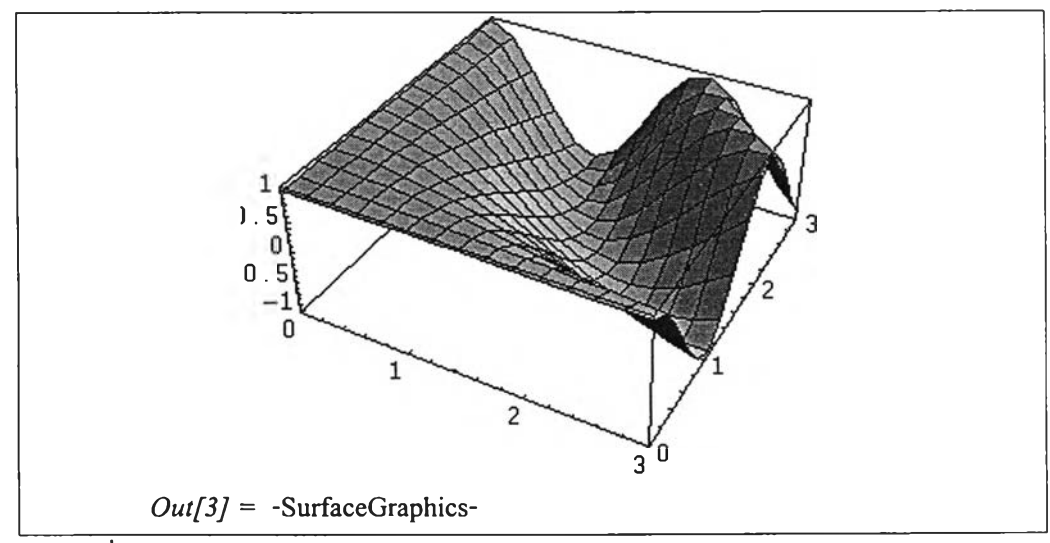

้รูปที่ 1.1 ตัวอย่างการวาดกราฟ 3 มิติของฟังก์ชัน Cos(xy) ของโปรแกรมแมทแมติก้า

์ ซึ่งแม้โปรแกรมแมทแมติก้าสามารถสร้างกราฟ 3 มิติได้ แต่ยังไม่สามารถที่จะแสดงภาพ 3 มิติที่ให้ ความรู้สึกลึกนูนได้

**ก าร อ อ ก แ บ บ แ ล ะ พ ัฒ น าช ุด ค ำส ั่งท ี่ใช ้ใน ก าร แ ส ด งภ าพ 3 ม ิต ิท ี่ส าม าร ถ ให ้ค วาม ร ู้ส ึก ล ึก น ูน** ี่ เสริมให้่กับโปรแกรมแมทแมติก้าจึงเป็นจุดประสงค์หลักของวิทยานิพนธ์นี้เพื่อที่จะทำให้ผู้ใช้ ี สามารถมองเห็นในลักษณะเหมือนจริง โดยจะทำการสร้างชุดคำสั่งที่ใช้ร่วมกับโปรแกรมภายนอก ี ของโปรแกรมแมทแมติก้าเพื่อทำหน้าที่สร้างภาพคู่สเตอริโอและทำการรวมเพื่อแสคงออกเป็นภาพ **3 มิติท างจอภาพ**

1.2 วัตถุประสงค์

เพื่อศึกษาและพัฒนาคำสั่งแสคงภาพ 3 มิติของโปรแกรมคณิตศาสตร์สัญลักษณ์ **แ ม ท แ ม ต ิห ้าส ำห ร ับ แ ส ด ง ก ร าฟ แ บ บ ส เต อ ร ิโอ ส อ ด ป ร ะ ส าน ( Interlace-Stereoscopic )**

## **1.3 ขอบเขตการวิจัย**

1. ทำการวิเคราะห์และพัฒนาสร้างชุดคำสั่งเสริมของโปรแกรมแมทแมติก้า รุ่น 3.0 เพื่อใช้ **ส ำห รับ งาน แส ด งภ าพ 3 ม ิต ิแ บ บ ส เต อ ร ิโอ ส อ ด ป ระ ส าน**

2. ระบบทำงานภายใต้ระบบปฏิบัติการไมโครซอฟท์วินโคว์ 95 และทำการพัฒนาด้วย **ไม โค ร ซ อ ฟ ท ์ว ิช ว ล ซ ี+ +**

## **1.4 ขั้นตอนการวิจัย**

1. ศึกษาทฤษฎีต่าง ๆ เกี่ยวกับการจินตทัศน์ข้อมูล (Data Visualization), โปรแกรม **แ ม ท แ ม ต ิห ้า, ว ิธ ีก า ร แ ล ก เป ล ี่ย น น ิพ จ น ์ข อ ง โป ร แ ก ร ม แ ม ท แ ม ต ิห ้า ก ับ โป ร แ ก ร ม ภ าย น อ ก เร ีย ก ว ่า แ ม ท ล ิง ค ์ (M athLink) แ ล ะ โป ร แ ก ร ม ต ่าง ๆ ท ี่เห ม าะ ส ม ใน ก าร ใช ้เป ็น เค รื่อ งม ือ ใน ก าร ว ิจ ัย**

**2. อ อ ก แบ บ ร ะ บ บ ก าร ท ำงาน แ ล ะ โค ร งส ร ้างภ าย ใน**

- **3. พ ัฒ น าระบ บ**
- **4. ท ด ส อ บ ระ บ บ**
- **5. ส รุป ผ ล การวิจ ัย แล ะท ำราย งาน**

## **1.5 ประโยชน์ที่คาดว่าจะได้รับ**

**ส าม ารถ แ ส ด งก ร าฟ ข อ งฟ ิงค ์ช ัน ท างค ณ ิต ศ าส ต ร ์ต ่า ง ๆ ใน ร ูป แ บ บ ก า ร แ ส ด งผ ล 3 ม ิต ิท ี่เห ็น ค ว า ม ล ึก น ูน ได ้ช ัด เจ น เพ ื่อ น ำ ไป ป ร ะ ย ุก ต ์ใช ้ใน ก า ร เร ีย น ก า ร ส อ น ห ร ือ อ อ ก แ บ บ ว ิศ ว ก ร ร ม ต ่อ ไป**